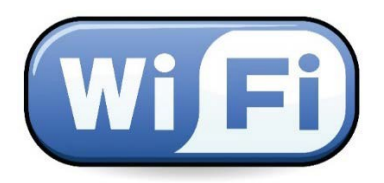

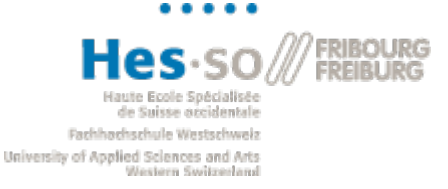

Under this link, you will find detailed information[: https://sinfo.hefr.ch/Pages/wifipublic.aspx](https://sinfo.hefr.ch/Pages/wifipublic.aspx)

## **You are EXTERNAL at HES-SO // FR and you want to connect to our WIFI?**

From your laptop, tablet or smartphone, connect to the network:

## **PUBLIC HEFR**

A web page opens automatically on the Monzoon portal. Click on "Connect".

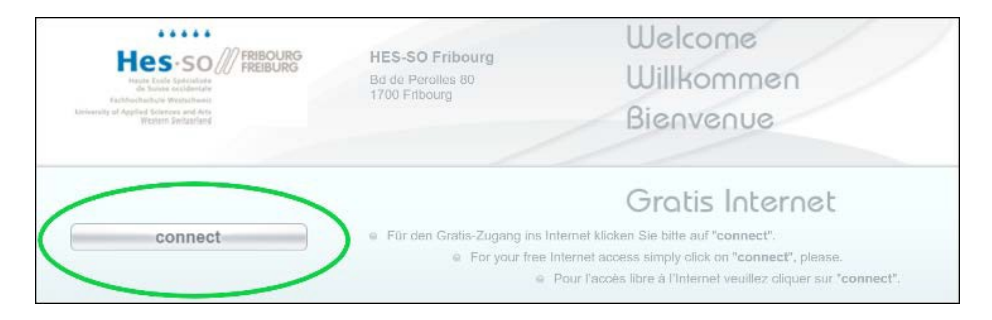

If it fails to do so, open your web browser and type the address: [http://login.monzoon.net](http://login.monzoon.net/)

## **❶ You have already a PIN code ? ❷ You don't have a PIN code?**

Enter your PIN code, accept the general terms and conditions and click on « Connect" button

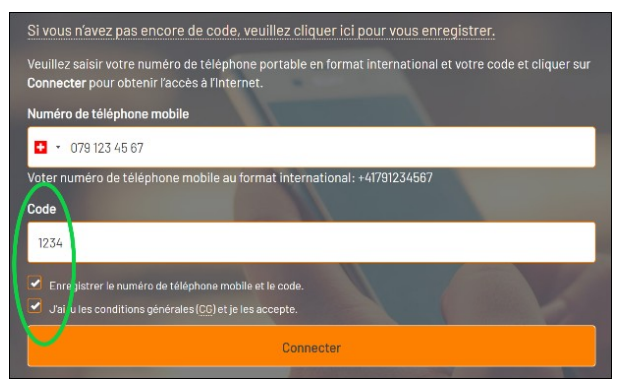

Click on the link:

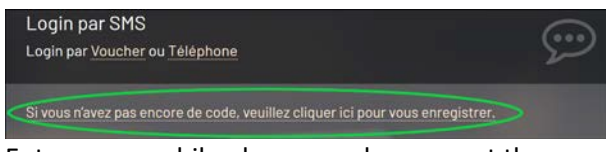

Enter your mobile phone number, accept the general terms and conditions and click on click on the "Save" button

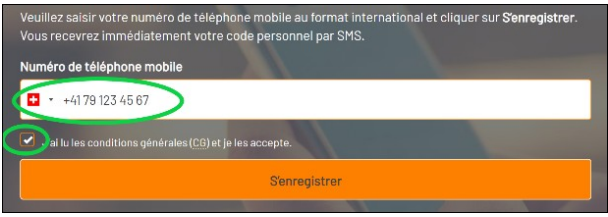

When you get the code, then follow the procedure described in point 1 above **1** 

- *You do not have a mobile? Call +41 43 500 34 53 to get one. The PIN will be linked to the number of the phone with which you have called (Number to enter in the field above the PIN, see point* (1)
- *The 4-digit PIN will remain valid for 6 months on our public WiFi network*
- *Up to three personal devices can be registered with the same 4-digit PIN*